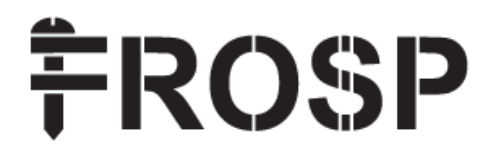

# **КОМПРЕССОР ВЫСОКОГО ДАВЛЕНИЯ типа КВД**

PLC-дисплей

## 1 .НАЗНАЧЕНИЕ КНОПОК

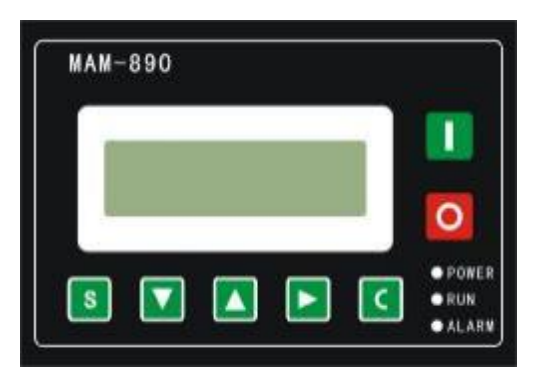

Рисунок: 1.1.1

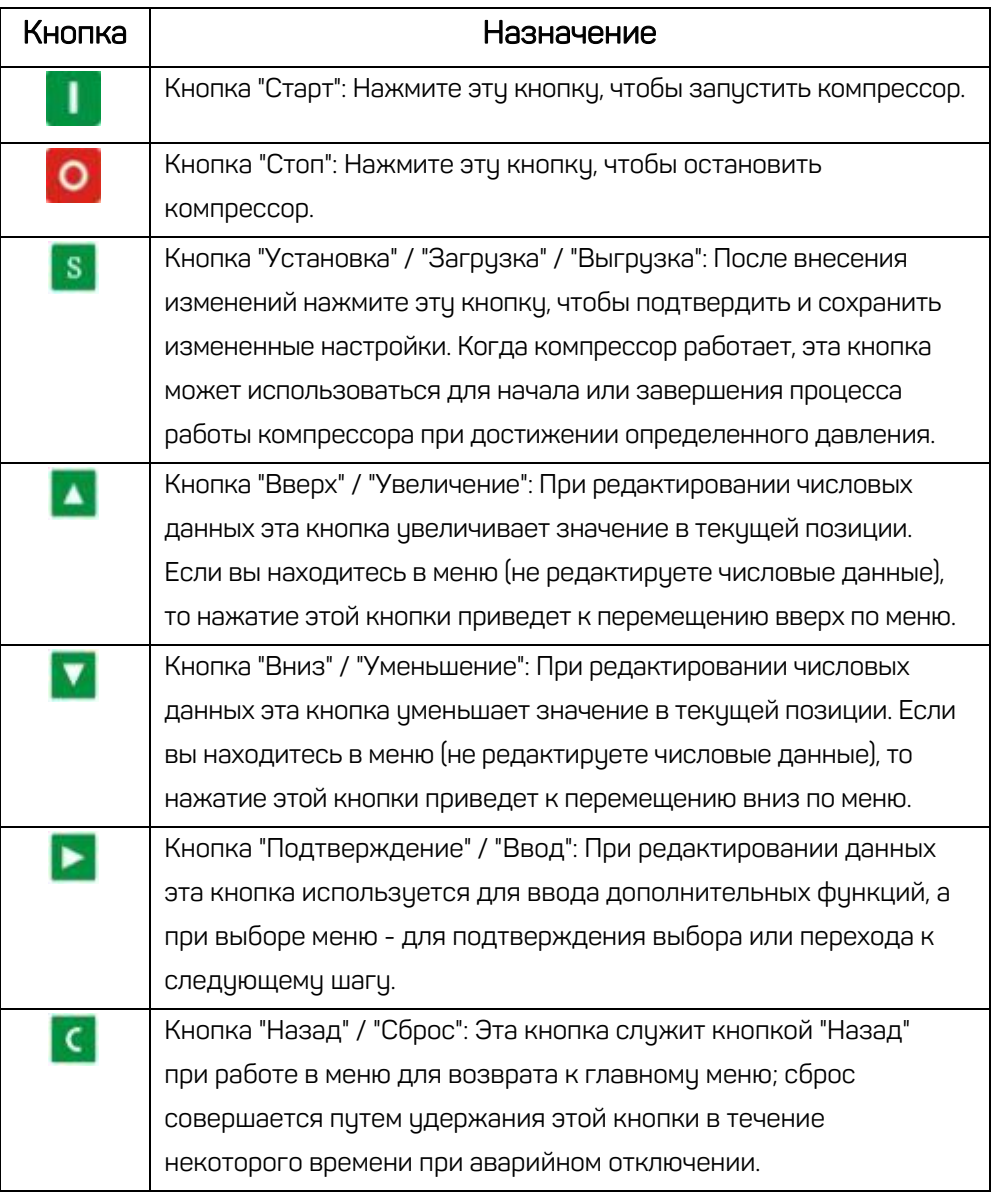

# 2.ОПИСАНИЕ ИНДИКАТОРОВ

Питание: После включения питания контроллера загорается светодиод "Питание".

Работа: Когда компрессор работает, светодиод "Работа" горит.

Тревога: При предупреждении индикатор неисправности мигает; при аварийном отключении

индикатор неисправности горит постоянно; для сброса неисправности нажмите кнопку "Сброс" после выключения.

# 3.ОТОБРАЖЕНИЕ СТАТУСА И ОПЕРАЦИЙ

Дисплей будет выглядеть следующим образом при включении устройства:

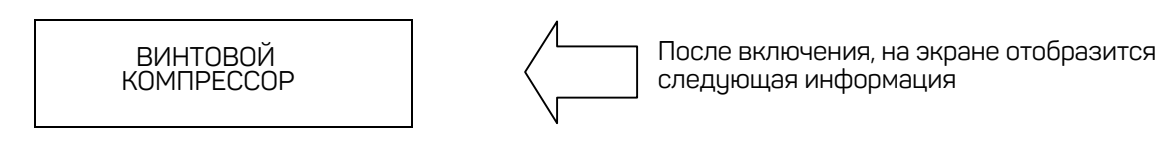

Через 5 секунд отобразится следующая информация:

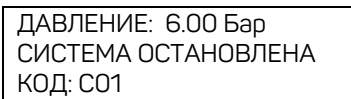

Главная страница

Нажмите кнопку "Подтверждение", и основная страница будет отображена следующим образом:

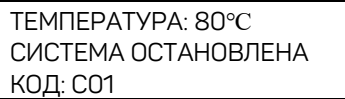

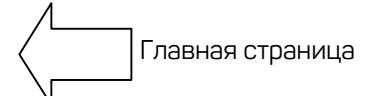

Нажмите кнопку "Вниз" для входа в меню:

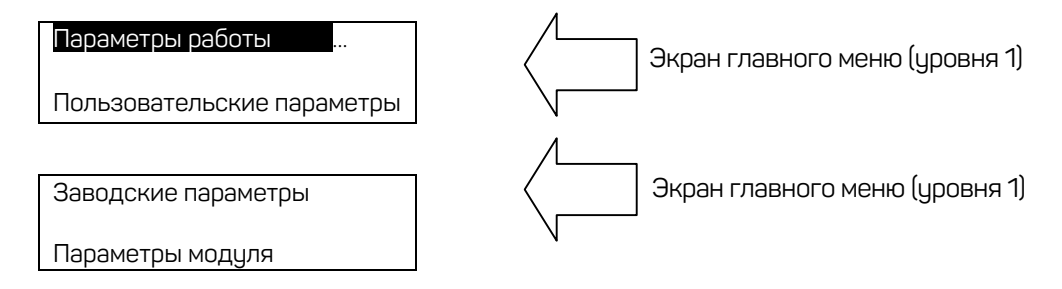

# 4.РАБОЧИЕ ПАРАМЕТРЫ

Нажмите кнопку "Вниз" или "Вверх", чтобы переместить черный курсор на "Рабочие параметры", затем нажмите кнопку "Ввод", чтобы вызвать подменю:

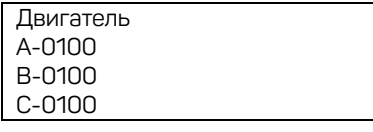

Непрерывное нажатие кнопки "Вниз" позволит вам увидеть параметры работы и параметры текущего состояния следующим параметров:

Ток вентилятора, Общее время работы, Общее время нагрузки, Текущее время работы, Текущее время нагрузки, Время замены масла, Время замены масляного фильтра, Время замены воздушного фильтра, Время смазки, Время замены смазки, Время замены ремня и так далее.

# 5.ПОЛЬЗОВАТЕЛЬСКИЕ ПАРАМЕТРЫ (ПАРАМЕТРЫ ПОЛЬЗОВАТЕЛЯ):

В основном меню используйте кнопки перемещения, чтобы переместить указатель к "Пользовательские параметры", затем нажмите кнопку "Ввод", чтобы перейти в следующее меню.

ДАВЛЕНИЕ ЗАГРУЗКИ: 6.00 Бар

В этом меню нажмите кнопку "Подтверждение", чтобы перейти к следующему интерфейсу с запросом ввода пользовательского пароля.

#### ПАРОЛЬ:0\*\*\*

После отображения данного экрана, первый символ или цифра начинает мигать. Используйте кнопки "Вверх" или "Вниз", чтобы изменить мигающий символ, соответствующий первой цифре вашего пароля. Затем нажмите кнопку "Ввод", чтобы переместить курсор ко второму символу, измените текущий символ так, чтобы он соответствовал второй цифре пароля, и так далее. После этого нажмите кнопку "Установка", чтобы подтвердить ввод. Система проверит правильность пароля и переключится на следующий интерфейс:

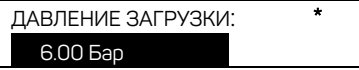

В верхнем правом углу с символом " \* " отображается сообщение о том, что система успешно прошла проверку пароля.

На отображенном выше интерфейсе, нажмите кнопку "Ввод", затем данные давления начнут мигать. Пользователь может использовать кнопки "Вверх" или "Вниз", чтобы изменить текущие данные. По завершению настройки, нажмите кнопку "Установка", чтобы подтвердить и сохранить. Контроллер издаст короткий звуковой сигнал в качестве подтверждения.

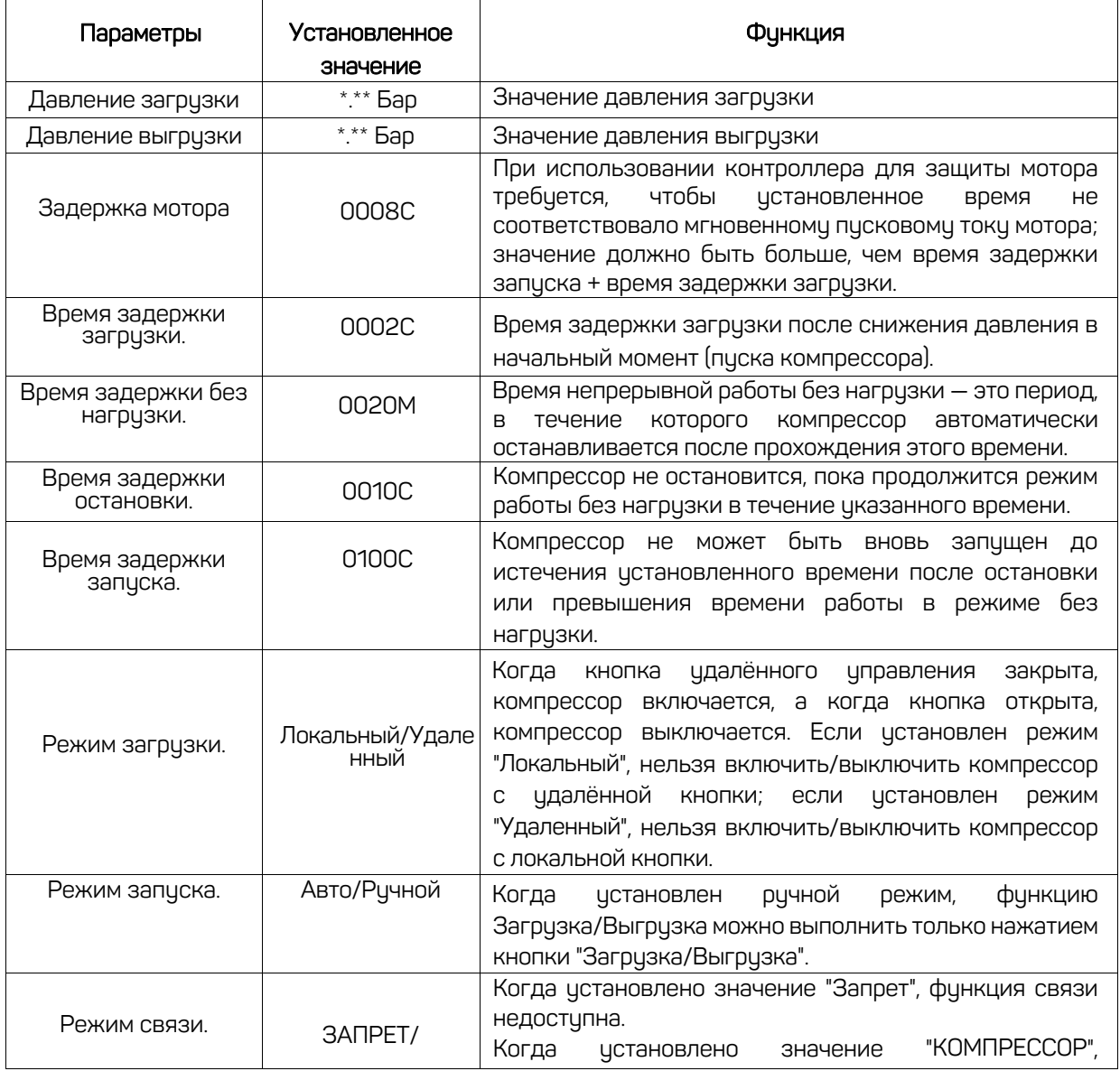

## 6.ПОЛЬЗОВАТЕЛЬСКИЕ ПАРАМЕТРЫ И ФУНКЦИИ

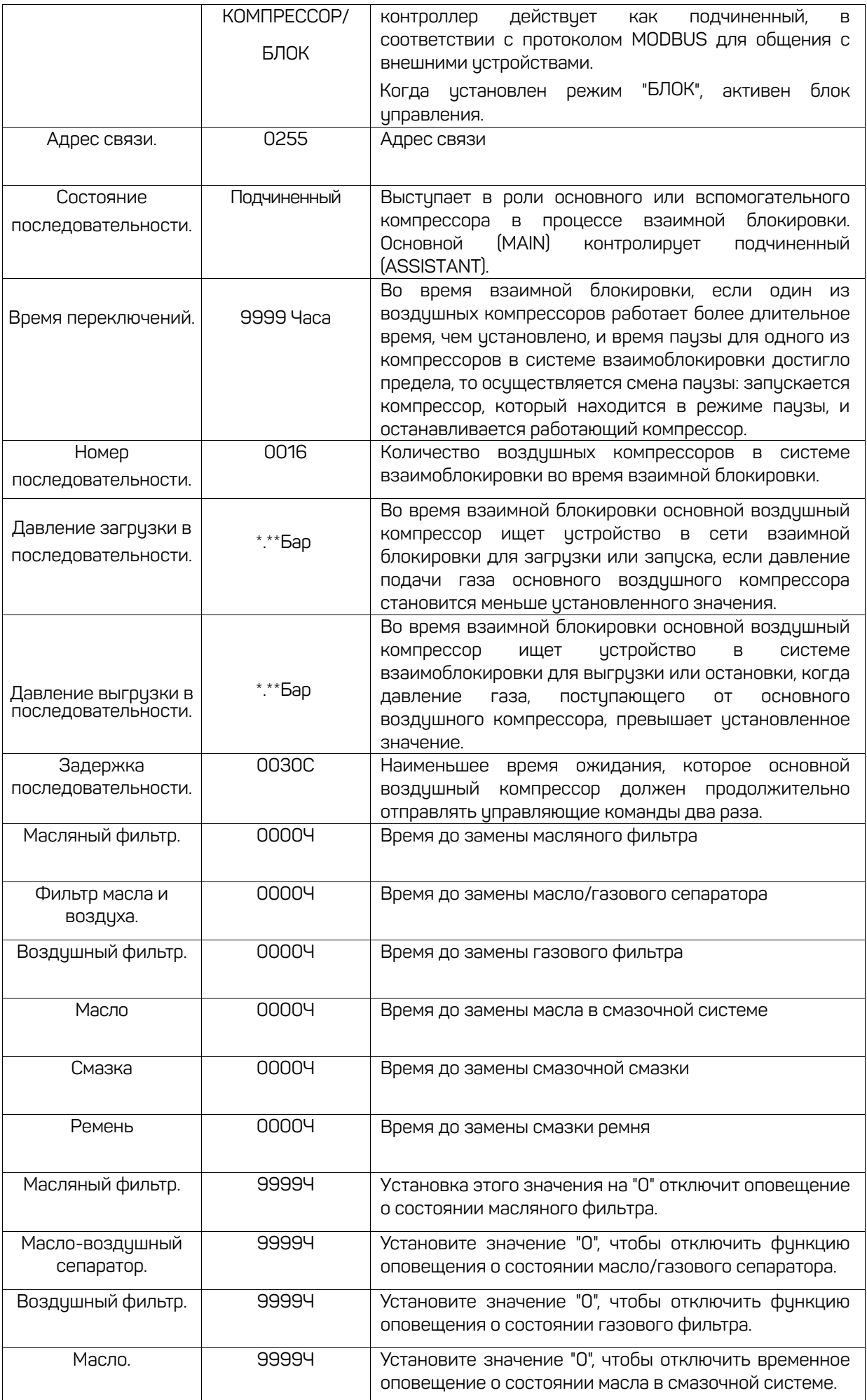

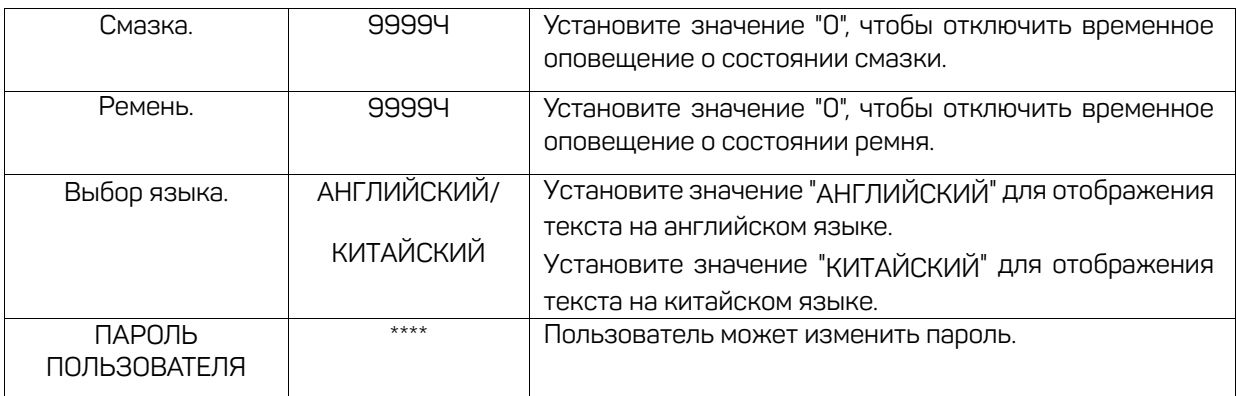

# 7.ЗАВОДСКИЕ ПАРАМЕТРЫ

Заводские параметры могут быть просмотрены и изменены с использованием пароля производителя, но метод их работы такой же, как и у пользовательских параметров. Пожалуйста, обратитесь к следующей таблице для основных функций и целей.

## ПАРОЛЬ:0\*\*\*

Пользователь вводит правильный пароль, затем нажимает кнопку "Установить" и переключается на интерфейс заводских параметров, как показано ниже.

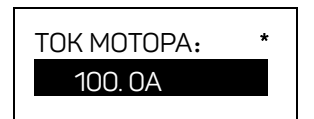

Непрерывное нажатие кнопки "Вниз" позволит вам просматривать заводские параметры следующим образом:

Ток вентилятора, предварительная температура, температура остановки, давление остановки, макс., нагрузка, общее время работы, общее время нагрузки, сброс ошибки и так далее.

Заводские параметры "Время работы", "Защита от последовательности фаз", "Выбор частоты" и "Время" требуют проверки пароля для изменений.

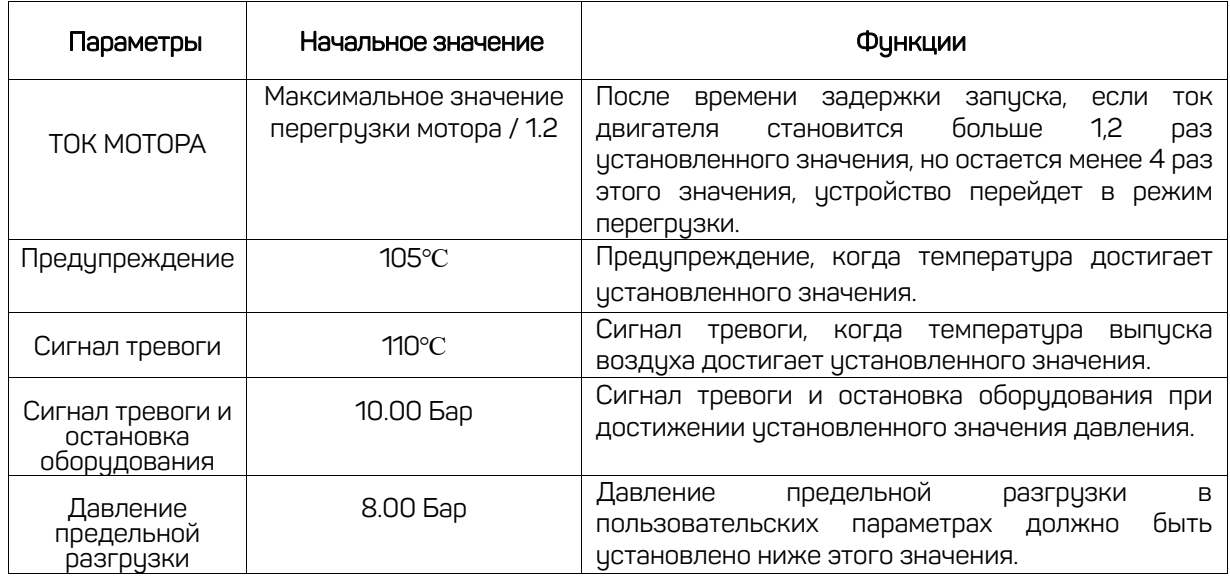

## 8.ПРОИЗВОДИТЕЛИ И ФУНКЦИИ

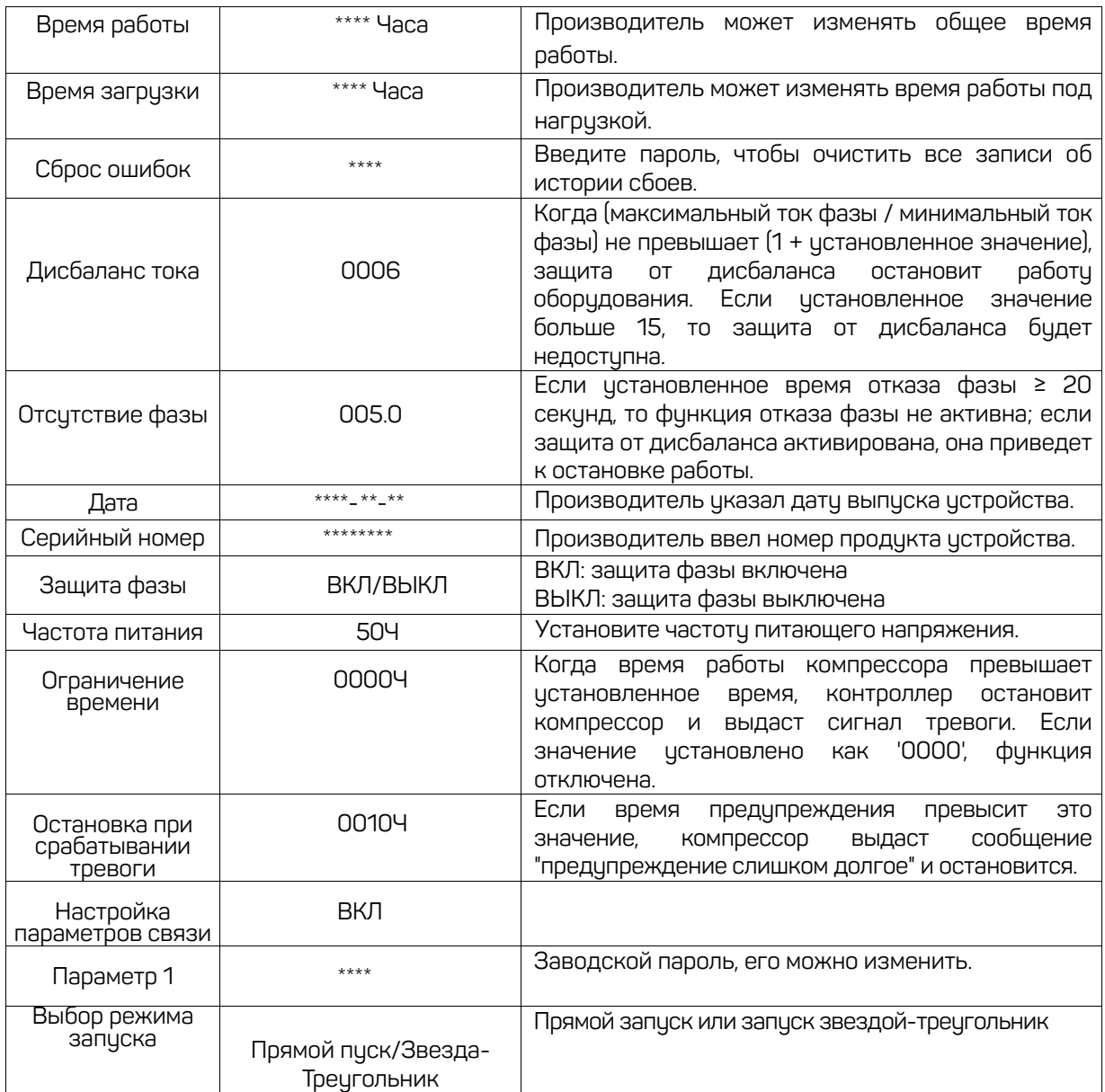

## 9.ПАРАМЕТРЫ КАЛИБРОВКИ.

Параметры калибровки используются для установки данных контроллера и не позволяют несанкционированным пользователям просматривать и изменять их.

ЗАВОДСКИЕ ПАРАМЕТРЫ

ПАРАМЕТРЫ МОДУЛЯ

Просмотр параметров калибровки осуществляется следующим образом: нажмите кнопку "Вниз", переместите курсор в меню ПАРАМЕТРЫ МОДУЛЯ", затем нажмите кнопку "Ввод", введите пароль, и вы сможете просмотреть параметры калибровки. Вот список параметров калибровки и их функций:

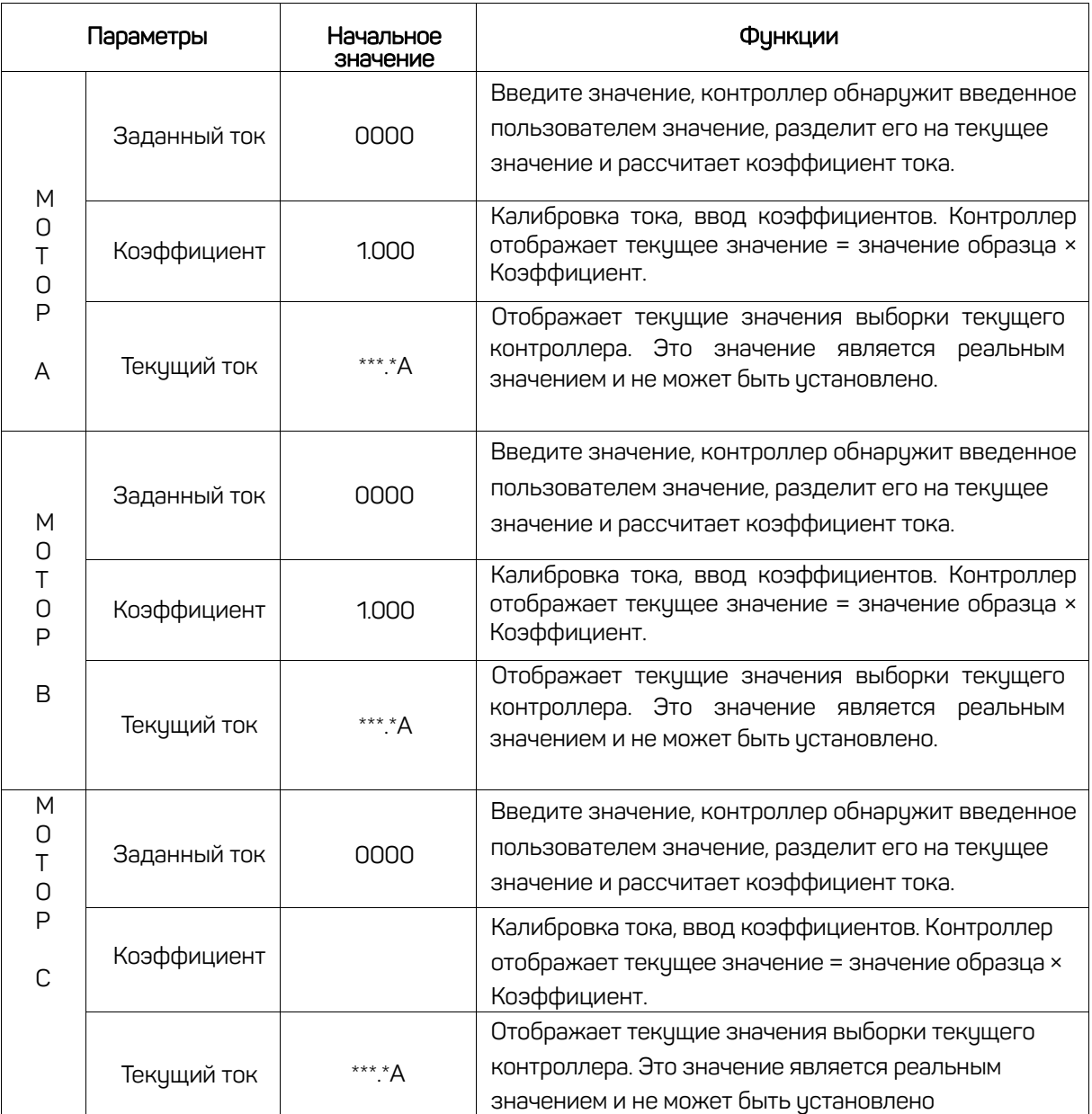